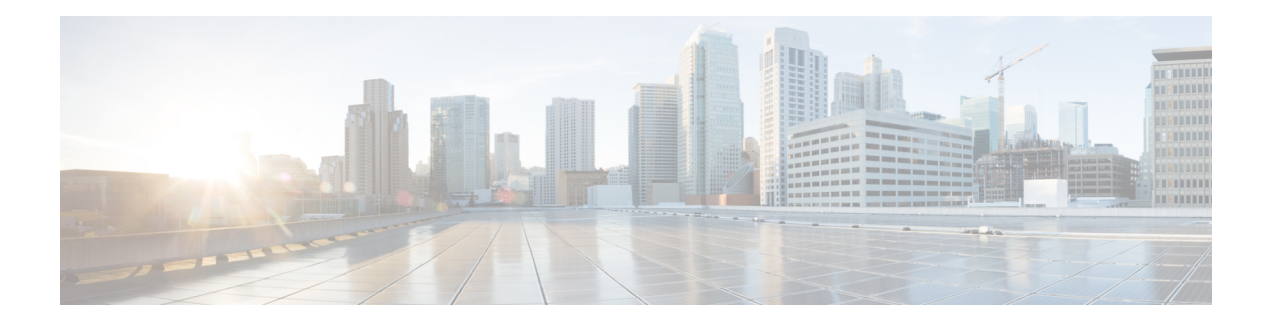

# **MPLS VPN Per VRF Label**

The MPLS VPN Per VRF Label feature allows you to configure a single VirtualPrivate Network (VPN) label for all local routes in the entire VPN routing and forwarding (VRF) domain. This MPLS VPN Per VRF Label feature incorporates a single (per VRF) VPN label that for all local routes in the VRF table.

You can enable (or disable) the MPLS VPN Per VRF Label feature in global configuration mode.

- Finding Feature [Information,](#page-0-0) on page 1
- [Prerequisites](#page-0-1) for MPLS VPN Per VRF Label, on page 1
- [Restrictions](#page-1-0) for MPLS VPN Per VRF Label, on page 2
- [Information](#page-1-1) About MPLS VPN Per VRF Label, on page 2
- How to [Configure](#page-2-0) MPLS VPN Per VRF Label, on page 3
- [Configuration](#page-4-0) Examples for MPLS VPN Per VRF Label, on page 5
- Additional [References,](#page-8-0) on page 9
- Feature [Information](#page-9-0) for MPLS VPN Per VRF Label, on page 10

## <span id="page-0-0"></span>**Finding Feature Information**

Your software release may not support all the features documented in this module. For the latest caveats and feature information, see Bug [Search](https://tools.cisco.com/bugsearch/search) Tool and the release notes for your platform and software release. To find information about the features documented in this module, and to see a list of the releases in which each feature is supported, see the feature information table.

Use Cisco Feature Navigator to find information about platform support and Cisco software image support. To access Cisco Feature Navigator, go to [www.cisco.com/go/cfn.](http://www.cisco.com/go/cfn) An account on Cisco.com is not required.

# <span id="page-0-1"></span>**Prerequisites for MPLS VPN Per VRF Label**

- If your virtual routing and forwarding (VRF) domain has the external/internal Border Gateway Protocol (EIBGP) multipath feature or the Carrier Supporting Carrier (CSC) feature enabled, disable those features before you configure the MPLS VPN Per VRF Label feature.
- Before configuring Multiprotocol Label Switching (MPLS) Layer 3 Virtual Private Networks (VPNs), you must install MPLS, Label Distribution Protocol (LDP), and Cisco Express Forwarding in your network. All devices in the core, including the provider edge (PE) devices, must be able to support Cisco Express Forwarding and MPLS forwarding.

# <span id="page-1-0"></span>**Restrictions for MPLS VPN Per VRF Label**

• Enabling the MPLS VPN Per VRF Label feature causes Border Gateway Protocol (BGP) reconvergence, which can result in data loss for traffic coming from the Multiprotocol Label Switching (MPLS) Virtual Private Network (VPN) core.

$$
\theta
$$

**Note**

You can minimize network disruption by enabling this feature during a scheduled MPLS maintenance window. Also, if possible, avoid enabling this feature on a live device

- There is no performance degradation when you configure up to 511 VRFs; however, when you add more than 511 VRFs, your network might experience some minor performance degradation (similar to the normal degradation experienced by any of the directly connected VRF prefixes present in the device).
- Per-prefix MPLS counters for VPN prefixes are lost when you enable the MPLS VPN Per VRF Label feature.
- You cannot use this feature with Carrier Supporting Carrier (CSC) and external/internal Border Gateway Protocol (EIBGP) multipath features.

## <span id="page-1-1"></span>**Information About MPLS VPN Per VRF Label**

## **MPLS VPN Per VRF Label Functionality**

The provider edge (PE) stores both local and remote routes and includes a label entry for each route. For distributed platforms, the per-prefix labels consume memory. When there are many virtual routing and forwarding (VRF) domains and routes, the amount of memory that the per-prefix labels consume can become an issue.

The MPLS VPN Per VRF Label feature allows the advertisement of a single Virtual Private Network (VPN) label for local routes throughout the entire VRF. The device uses a new VPN label for the VRF decoding and IP-based lookup to learn where to forward packets for the PE or customer edge (CE) interfaces.

The following conditions apply when you configure the Per VRF Label feature:

- The VRF uses one label for all local routes.
- When you *enable* the MPLS VPN Per VRF Label feature, any existing Per VRF Aggregate label is used. If no Per VRF Aggregate label is present, the software creates a new Per VRF label.
- When you *enable* the MPLS VPN Per VRF Label feature, the CE device's learned local routes will experience some data loss.

The CE does not lose data when you disable the MPLS VPN Per VRF Label feature because when you disable the feature, the configuration reverts to the default labeling configuration, which uses the Per VRF Aggregate label from the local nonCE-sourced routes.

• When you *disable* the MPLS VPN Per VRF Label feature, the configuration reverts to the default configuration.

• A Per VRF label forwarding entry is deleted only if the VRF or the Border Gateway Protocol (BGP) configuration is removed.

#### **Summarization of Label Allocation Modes**

The table below defines the label allocations used with various route types.

#### **Table 1: Label Allocation Modes**

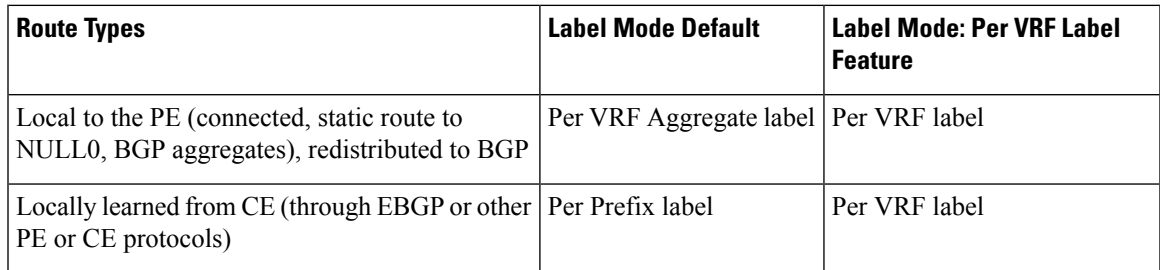

# <span id="page-2-0"></span>**How to Configure MPLS VPN Per VRF Label**

## **Configuring the Per VRF Label Feature**

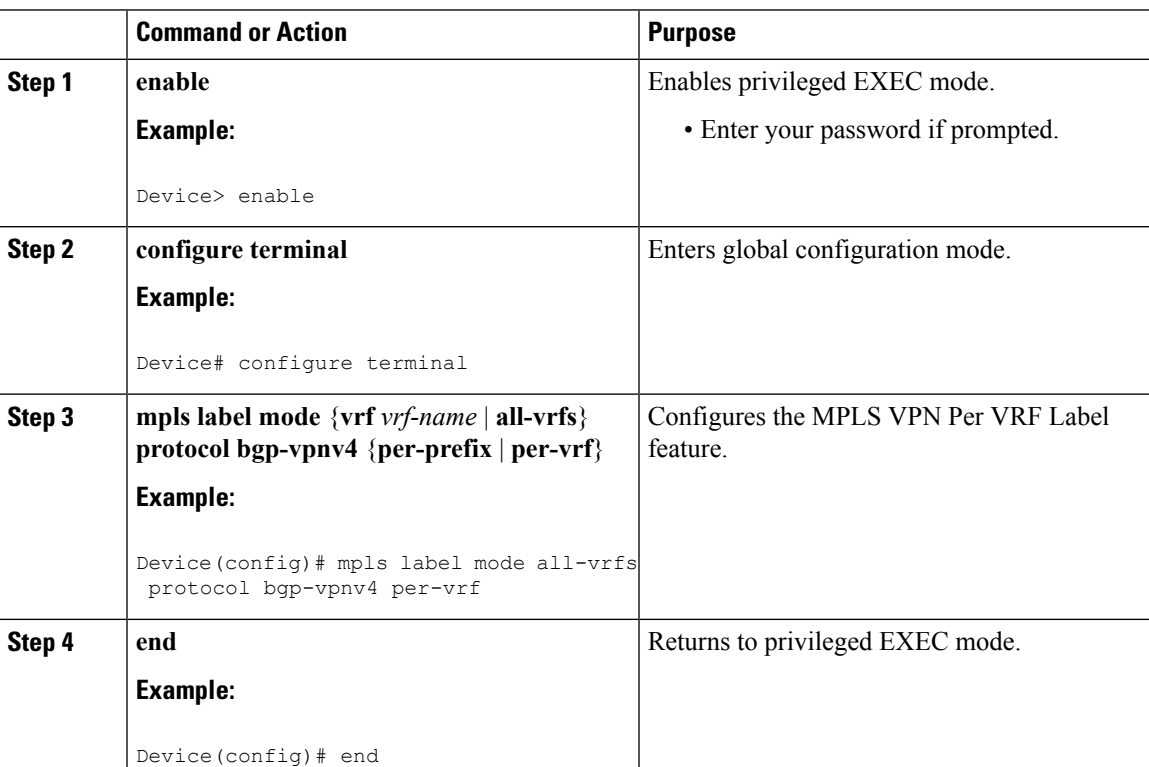

#### **Procedure**

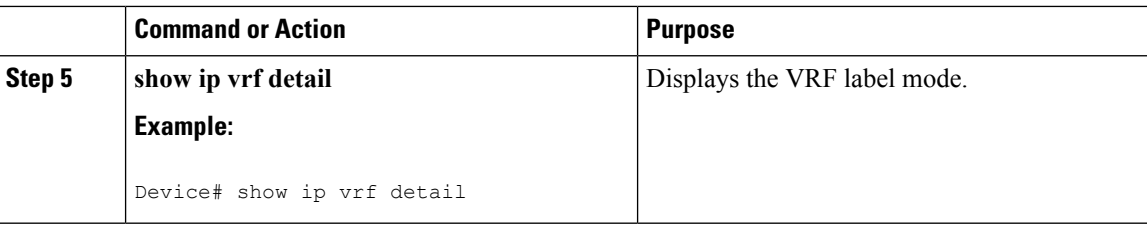

#### **Examples**

The following command example shows how to verify the MPLS VPN Per VRF Label configuration:

```
Device# show ip vrf detail
VRF vpn1; default RD 1:1; default VPNID <not set>
VRF Table ID = 1
 Interfaces:
   Ethernet0/0 Serial5/0 Loopback1
 Connected addresses are not in global routing table
 Export VPN route-target communities
   RT:1:1
 Import VPN route-target communities
   RT:1:1
 No import route-map
 No export route-map
CSC is not configured.
 VRF label allocation mode: per-vrf (Label 19)
VRF vpn2; default RD 2:1; default VPNID <not set>
VRF Table ID = 2
 Interfaces:
   Ethernet2/0 Loopback2
 Connected addresses are not in global routing table
 Export VPN route-target communities
   RT:2:1
 Import VPN route-target communities
   RT:2:1
 No import route-map
 No export route-map
CSC is not configured.
 VRF label allocation mode: per-vrf (Label 20)
VRF vpn3; default RD 3:1; default VPNID <not set>
VRF Table ID = 3
 Interfaces:
   Ethernet3/0 Loopback3
 Connected addresses are not in global routing table
 Export VPN route-target communities
   RT:3:1
 Import VPN route-target communities
   RT:3:1
 No import route-map
 No export route-map
CSC is not configured.
 VRF label allocation mode: per-vrf (Label 23)
Device# show ip bgp vpnv4 all labels
  Network Next Hop In label/Out label
Route Distinguisher: 1:1 (vpn1)
  127.0.0.1/32 192.168.1.1 IPv4 VRF Aggr:19/nolabel
  127.0.0.5/32 127.0.0.4 nolabel/19
  192.168.1.0/24 192.168.1.1 IPv4 VRF Aggr:19/nolabel
                  0.0.0.0 IPv4 VRF Aggr:19/aggregate(vpn1)
```
192.168.4.0/24 127.0.0.4 nolabel/20 172.16.0.0/16 0.0.0.0 IPv4 VRF Aggr:19/aggregate(vpn1) **172.16.128.0/32 192.168.1.1 IPv4 VRF Aggr:19/nolabel** Route Distinguisher: 2:1 (vpn2) 127.0.2.2/32 0.0.0.0 IPv4 VRF Aggr:20/aggregate(vpn2) **127.0.0.6/32 192.168.5.1 IPv4 VRF Aggr:20/nolabel** 0.0.0.0 IPv4 VRF Aggr:20/aggregate(vpn2) **172.17.128.0/32 192.168.5.1 IPv4 VRF Aggr:20/nolabel** Route Distinguisher: 3:1 (vpn3) 127.0.3.2/32 0.0.0.0 IPv4 VRF Aggr:23/aggregate(vpn3) **127.0.0.8/32 192.168.7.1 IPv4 VRF Aggr:23/nolabel** 192.168.7.0/24 0.0.0.0 IPv4 VRF Aggr:23/aggregate(vpn3) **172.16.128.0/32 192.168.7.1 IPv4 VRF Aggr:23/nolabel** Device# **show mpls forwarding-table** Local Outgoing Prefix Bytes tag Outgoing Next Hop<br>tag tag or VC or Tunnel Id switched interface  $\begin{array}{ccccc}\n\tan \text{tan} & \text{tan} & \text{tan} \\
\text{tan} & \text{tan} & \text{tan} & \text{tan} \\
\text{tan} & \text{tan} & \text{tan} & \text{tan} \\
\text{tan} & \text{tan} & \text{tan} & \text{tan} \\
\text{tan} & \text{tan} & \text{tan} & \text{tan} \\
\text{tan} & \text{tan} & \text{tan} & \text{tan} \\
\text{tan} & \text{tan} & \text{tan} & \text{tan} \\
\text{tan} &$ 16 Pop tag 192.168.3.0/24 0 Et1/0 192.168.2.3<br>17 Pop tag 127.0.0.3/32 0 Et1/0 192.168.2.3<br>18 17 127.0.0.4/32 0 Et1/0 192.168.2.3 17 Pop tag 127.0.0.3/32 0 Et1/0 192.168.2.3 18 17 127.0.0.4/32 0 Et1/0 192.168.2.3 **19 Pop Label IPv4 VRF[V] 0 aggregate/vpn1 20 Pop Label IPv4 VRF[V] 0 aggregate/vpn2 23 Pop Label IPv4 VRF[V] 0 aggregate/vpn3** PE1#

# <span id="page-4-0"></span>**Configuration Examples for MPLS VPN Per VRF Label**

## **Example: No Label Mode Default Configuration**

The following example shows the default label mode configuration (no label mode).

```
Device# show ip vrf detail
VRF vpn1; default RD 1:1; default VPNID <not set>
VRF Table ID = 1Interfaces:
   Ethernet0/0 Serial5/0 Loopback1
 Connected addresses are not in global routing table
 Export VPN route-target communities
   RT:1:1
 Import VPN route-target communities
   RT:1:1
 No import route-map
 No export route-map
CSC is not configured.
 VRF label allocation mode: per-prefix
   per-vrf-aggr for connected and BGP aggregates (Label 19)
VRF vpn2; default RD 2:1; default VPNID <not set>
VRF Table ID = 2
 Interfaces:
   Ethernet2/0 Loopback2
  Connected addresses are not in global routing table
 Export VPN route-target communities
   RT:2:1
 Import VPN route-target communities
   RT:2:1
 No import route-map
 No export route-map
```

```
CSC is not configured.
VRF label allocation mode: per-prefix
   per-vrf-aggr for connected and BGP aggregates (Label 20)
VRF vpn3; default RD 3:1; default VPNID <not set>
VRF Table ID = 3
 Interfaces:
   Ethernet3/0 Loopback3
  Connected addresses are not in global routing table
 Export VPN route-target communities
   RT:3:1
  Import VPN route-target communities
   RT:3:1
 No import route-map
 No export route-map
CSC is not configured.
 VRF label allocation mode: per-prefix
   per-vrf-aggr for connected and BGP aggregates (Label 23)
Device# show ip bgp vpnv4 all labels
  Network Next Hop In label/Out label
Route Distinguisher: 1:1 (vpn1)
  127.0.0.1/32 192.168.1.1 27/nolabel
  127.0.0.5/32 127.0.0.4 nolabel/19
  192.168.1.0/24 192.168.1.1 IPv4 VRF Aggr:19/nolabel
                  0.0.0.0 IPv4 VRF Aggr:19/aggregate(vpn1)
  192.168.4.0/24 127.0.0.4 nolabel/20
  172.16.0.0/16 0.0.0.0 IPv4 VRF Aggr:19/aggregate(vpn1)
  172.16.128.0/32 192.168.1.1 28/nolabel
Route Distinguisher: 2:1 (vpn2)
  127.0.2.2/32 0.0.0.0 IPv4 VRF Aggr:20/aggregate(vpn2)
  127.0.0.6/32 192.168.5.1 21/nolabel
  192.168.5.0/24 0.0.0.0 IPv4 VRF Aggr:20/aggregate(vpn2)
  172.17.128.0/32 192.168.5.1 22/nolabel
Route Distinguisher: 3:1 (vpn3)
  127.0.3.2/32    0.0.0.0    IPv4 VRF Aggr:23/aggregate(vpn3)<br>127.0.0.8/32    192.168.7.1    24/nolabel
                 127.0.0.8/32 192.168.7.1 24/nolabel
  192.168.7.0/24 0.0.0.0 IPv4 VRF Aggr:23/aggregate(vpn3)
  172.16.128.0/32 192.168.7.1 25/nolabel
Device# show mpls forwarding-table
Local Outgoing Prefix Bytes tag Outgoing Next Hop
tag tag or VC or Tunnel Id switched interface
16 Pop tag 192.168.3.0/24 0 Et1/0 192.168.2.3
17 Pop tag 127.0.0.3/32 0 Et1/0 192.168.2.3
18 17 127.0.0.4/32 0 Et1/0 192.168.2.3<br>19 Pop Label IPv4 VRF[V] 0 aqqreqate/von1
19 Pop Label IPv4 VRF[V] 0 aggregate/vpn1
20 Pop Label IPv4 VRF[V] 0
21 Untagged 127.0.0.6/32[V] 0 Et2/0 192.168.5.1<br>22 Untagged 172.17.128.0/32[V]0 Et2/0 192.168.5.1
22 Untagged 172.17.128.0/32[V]0 Et2/0 192.168.5.1<br>23 Pop Label IPv4 VRF[V] 0 aggregate/vpn3
23 Pop Label IPv4 VRF[V] 0
24 Untagged 127.0.0.8/32[V] 0 Et3/0 192.168.7.1
25 Untagged 172.16.128.0/32[V]0
27 Untagged 127.0.0.1/32[V] 0 Et0/0 192.168.1.1
28 Untagged 172.16.128.0/32[V]0 Et0/0 192.168.1.1
```
### **Example: Mixed Mode with Global Per-Prefix**

For this example, the following commands set VPN 1 for per-vrf label mode, VPN 2 for per-prefix label mode, and all remaining VPNs for per-prefix (globally).

Device# **mpls label mode vrf vpn1 protocol bgp-vpnv4 per-vrf** Device# **mpls label mode vrf vpn2 protocol bgp-vpnv4 per-prefix** Use the following show commands to display the label mode settings: Device# **show ip vrf detail** VRF vpn1; default RD 1:1; default VPNID <not set> VRF Table ID = 1 Interfaces: Ethernet0/0 Serial5/0 Joopback1 Connected addresses are not in global routing table Export VPN route-target communities RT:1:1 Import VPN route-target communities RT:1:1 No import route-map No export route-map CSC is not configured. **VRF label allocation mode: per-vrf (Label 26)** VRF vpn2; default RD 2:1; default VPNID <not set> VRF Table ID = 2 Interfaces: Ethernet2/0 Loopback2 Connected addresses are not in global routing table Export VPN route-target communities RT:2:1 Import VPN route-target communities RT:2:1 No import route-map No export route-map CSC is not configured. **VRF label allocation mode: per-prefix per-vrf-aggr for connected and BGP aggregates (Label 27)** VRF vpn3; default RD 3:1; default VPNID <not set> VRF Table ID = 3 Interfaces: Ethernet3/0 Loopback3 Connected addresses are not in global routing table Export VPN route-target communities RT:3:1 Import VPN route-target communities RT:3:1 No import route-map No export route-map CSC is not configured. **VRF label allocation mode: per-prefix per-vrf-aggr for connected and BGP aggregates (Label 28)** Device# **show ip bgp vpnv4 all label** Network Next Hop In label/Out label Route Distinguisher: 1:1 (vpn1) **127.0.0.1/32 192.168.1.1 IPv4 VRF Aggr:26/nolabel** 127.0.0.5/32 127.0.0.4 nolabel/19<br>192.168.1.0/24 0.0.0.0 IPv4 VRF A 192.168.1.0/24 0.0.0.0 IPv4 VRF Aggr:26/aggregate(vpn1) 192.168.1.1 IPv4 VRF Aggr:26/nolabel 192.168.4.0/24 127.0.0.4 nolabel/20 172.16.0.0/16 0.0.0.0 IPv4 VRF Aggr:26/aggregate(vpn1) **172.16.128.0/32 192.168.1.1 IPv4 VRF Aggr:26/nolabel** Route Distinguisher: 2:1 (vpn2) 127.0.2.2/32 0.0.0.0 IPv4 VRF Aggr:27/aggregate(vpn2) 127.0.0.6/32 192.168.5.1 20/nolabel 192.168.5.0/24 0.0.0.0 IPv4 VRF Aggr:27/aggregate(vpn2)

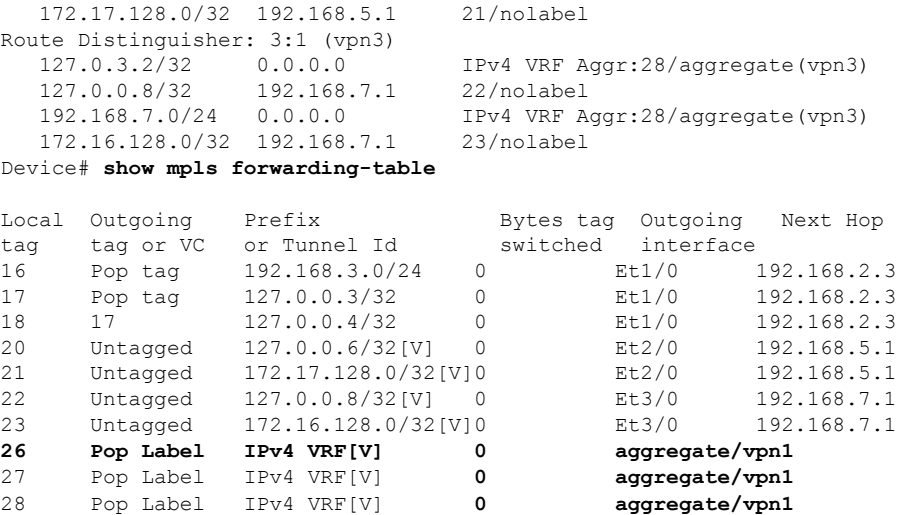

### **Example: Mixed Mode with Global Per-VRF**

For this example, the following commandsset VPN 1 for per-vrf label mode, VPN 2 for per-prefix label mode, and all remaining VPNs for per-vrf (globally).

```
Device# mpls label mode vrf vpn1 protocol bgp-vpnv4 per-vrf
Device# mpls label mode vrf vpn2 protocol bgp-vpnv4 per-prefix
Device# mpls label mode all-vrfs protocol bgp-vpnv4 per-vrf
Device# show ip vrf detail
VRF vpn1; default RD 1:1; default VPNID <not set>
VRF Table ID = 1
 Interfaces:
   Ethernet0/0 Serial5/0 Loopback1
 Connected addresses are not in global routing table
 Export VPN route-target communities
   RT:1:1
 Import VPN route-target communities
   RT:1:1No import route-map
 No export route-map
CSC is not configured.
 VRF label allocation mode: per-vrf (Label 26)
VRF vpn2; default RD 2:1; default VPNID <not set>
VRF Table ID = 2
 Interfaces:
   Ethernet2/0 Loopback2
 Connected addresses are not in global routing table
 Export VPN route-target communities
   RT:2:1
 Import VPN route-target communities
   RT:2:1
 No import route-map
 No export route-map
CSC is not configured.
 VRF label allocation mode: per-prefix
   per-vrf-aggr for connected and BGP aggregates (Label 27)
VRF vpn3; default RD 3:1; default VPNID <not set>
VRF Table ID = 3
```

```
Interfaces:
   Ethernet3/0 Loopback3
 Connected addresses are not in global routing table
 Export VPN route-target communities
   RT:3:1
 Import VPN route-target communities
   RT:3:1
 No import route-map
 No export route-map
CSC is not configured.
 VRF label allocation mode: per-vrf (Label 28)
Device# show ip bgp vpnv4 all label
  Network Next Hop In label/Out label
Route Distinguisher: 1:1 (vpn1)
  127.0.0.1/32 192.168.1.1 IPv4 VRF Aggr:26/nolabel
  127.0.0.5/32  127.0.0.4  nolabel/19<br>192.168.1.0/24  0.0.0.0    IPv4 VRF A
                 0.0.0.0 IPv4 VRF Aggr:26/aggregate(vpn1)
                 192.168.1.1 IPv4 VRF Aggr:26/nolabel
  192.168.4.0/24 127.0.0.4 nolabel/20
  172.16.0.0/16   0.0.0.0   IPv4 VRF Aggr:26/aggregate(vpn1)<br>172.16.128.0/32   192.168.1.1   IPv4 VRF Aggr:26/nolabel
  172.16.128.0/32  192.168.1.1
Route Distinguisher: 2:1 (vpn2)
  127.0.2.2/32 0.0.0.0 IPv4 VRF Aggr:27/aggregate(vpn2)
  127.0.0.6/32 192.168.5.1 20/nolabel
  192.168.5.0/24 0.0.0.0 IPv4 VRF Aggr:27/aggregate(vpn2)
  172.17.128.0/32 192.168.5.1 21/nolabel
Route Distinguisher: 3:1 (vpn3)
  127.0.3.2/32 0.0.0.0 IPv4 VRF Aggr:28/aggregate(vpn3)
  127.0.0.8/32 192.168.7.1 IPv4 VRF Aggr:28/nolabel
                               192.168.7.0/24 0.0.0.0 IPv4 VRF Aggr:28/aggregate(vpn3)
  172.16.128.0/32 192.168.7.1 IPv4 VRF Aggr:28/nolabel
Device# show mpls forwarding-table
Local Outgoing Prefix Bytes tag Outgoing Next Hop
tag tag or VC or Tunnel Id switched interface
16 Pop tag 192.168.3.0/24 0 Et1/0 192.168.2.3
17 Pop tag 127.0.0.3/32 0 Et1/0 192.168.2.3
18 17 127.0.0.4/32 0 Et1/0 192.168.2.3
20 Untagged 127.0.0.6/32[V] 0 Et2/0 192.168.5.1
21 Untagged 172.17.128.0/32[V]0 Et2/0 192.168.5.1
26 Pop Label IPv4 VRF[V] 0 aggregate/vpn1
27 Pop Label IPv4 VRF[V] 0
```
**28 Pop Label IPv4 VRF[V] 0 aggregate/vpn3**

## <span id="page-8-0"></span>**Additional References**

#### **Related Documents**

**aggregate/vpn2**

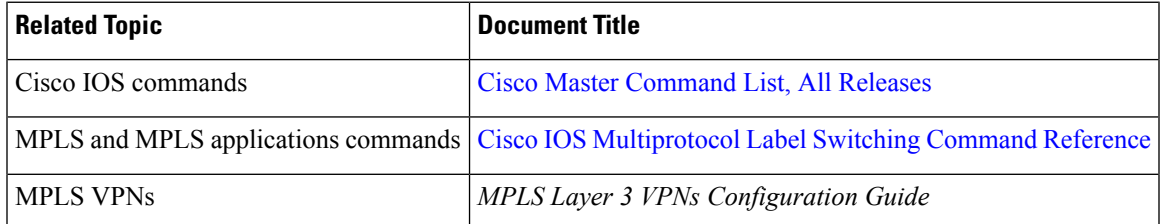

#### **Standards and RFCs**

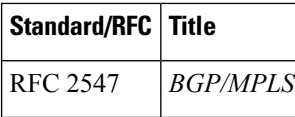

#### **Technical Assistance**

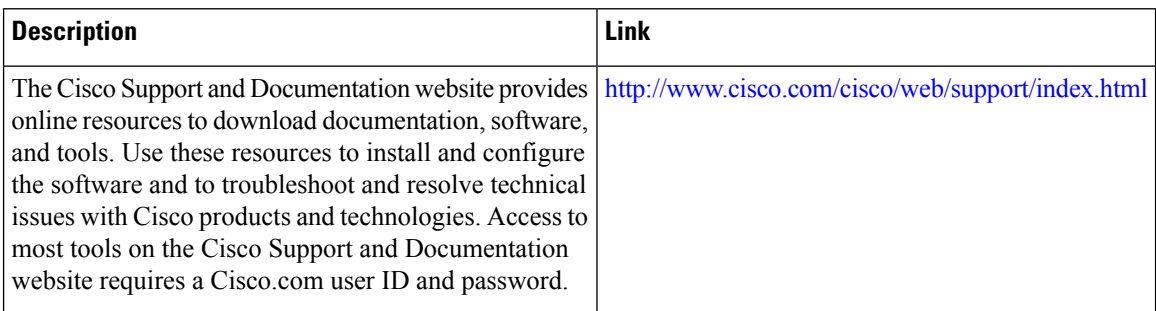

# <span id="page-9-0"></span>**Feature Information for MPLS VPN Per VRF Label**

The following table provides release information about the feature or features described in this module. This table lists only the software release that introduced support for a given feature in a given software release train. Unless noted otherwise, subsequent releases of that software release train also support that feature.

Use Cisco Feature Navigator to find information about platform support and Cisco software image support. To access Cisco Feature Navigator, go to [www.cisco.com/go/cfn.](http://www.cisco.com/go/cfn) An account on Cisco.com is not required.

| <b>Feature Name</b>                               | <b>Releases</b>             | <b>Feature Information</b>                                                                                                    |
|---------------------------------------------------|-----------------------------|----------------------------------------------------------------------------------------------------|
| MPLS VPN Per $ 12.2(18)$ SXF2<br><b>VRF</b> Label |                             | The MPLS VPN Per VRF Label feature allows a user to configure<br>a single VPN label for all local routes in the entire VPN routing<br>and forwarding (VRF) domain. The feature incorporates a single<br>(per VRF) VPN label for all local routes in the VRF table. |
|                                                   | $12.2(33)$ SRA              |                                                                                                    |
|                                                   | $12.2(33)$ SXH              |                                                                                                    |
|                                                   | $12.4(6)$ T                 | In Cisco IOS Release 12.2(18) SXF2, this feature was introduced.                                                                                                    |
|                                                   | Cisco IOS XE Release<br>2.2 | In Cisco IOS Releases $12.2(33)$ SRA, $12.2(33)$ SRD, and $12.4(6)$ T,<br>this feature was integrated.                                                                                                    |
|                                                   |                             | In Cisco IOS XE Release 2.2, support was added for the Cisco<br>ASR 1000 Series Routers.                                                                                                    |
|                                                   |                             | The following commands were introduced or modified:                                                                                                    |
|                                                   |                             | debug ip bgp vpnv4 unicast, mpls label mode.                                                                                                    |

**Table 2: Feature Information for MPLS VPN Per VRF Label**